## Alcatel 2008G Mobilni Internet nastavitve

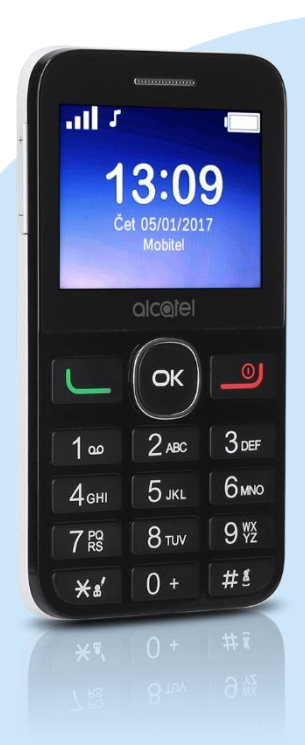

## Meni

- **Nastavitve** 
	- Povezljivost
		- Podatkovni račun
			- Možnosti: Dodaj račun PS
				- **Ime računa: Mobilni Internet**
				- **APN:** internet
				- Uporabniško ime: mobitel
				- Geslo: internet
				- Vrsta preverjanja: Normalno
				- Napredne nastavitve
					- Domača stran: http://www.telekom.si
					- Tip povezave: http
					- **Uporabi proxy: Ne**
					- **Primarni DNS:** [ne spreminjajte]
					- Sekundarni DNS: [ne spreminjajte]
					- **IP naslov:** [ne spreminjajte]
					- Maska podomrežja: [ne spreminjajte]
					- Možnosti. Shrani

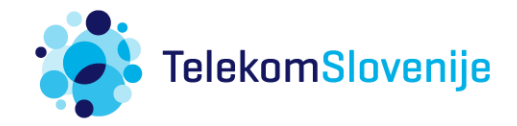